### 11 февраля 2021 г.

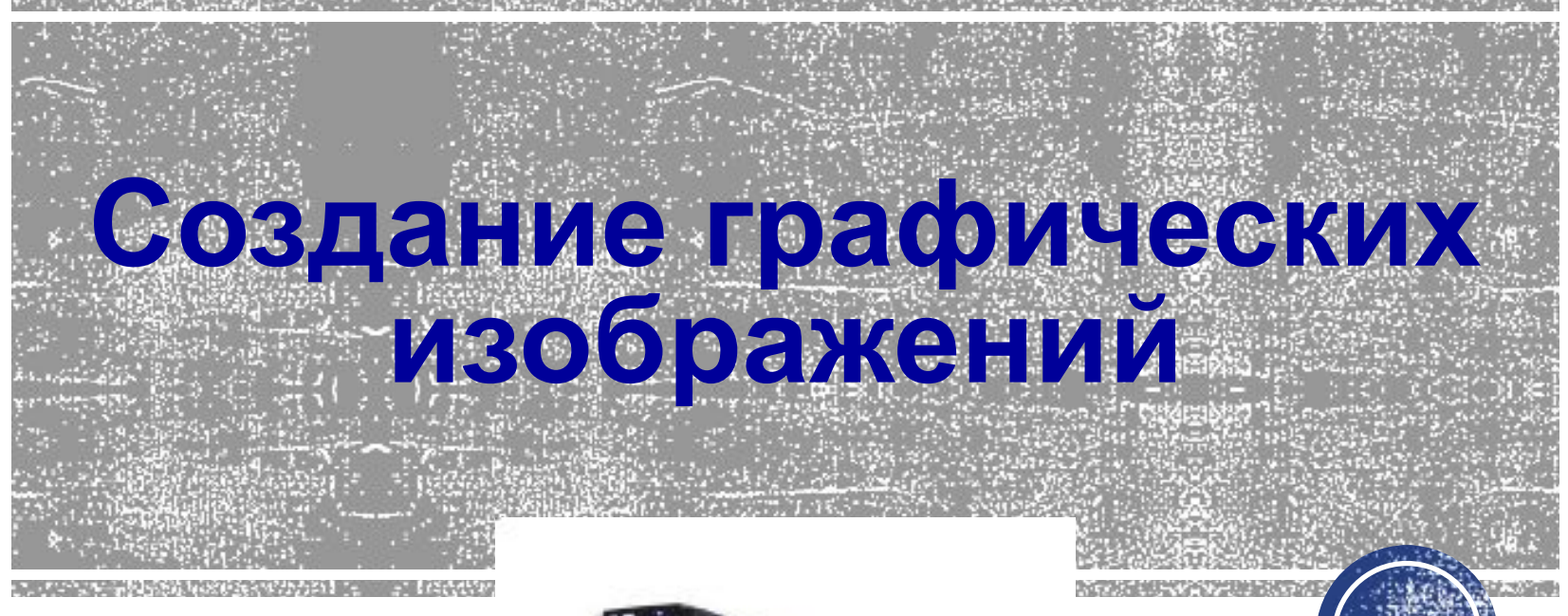

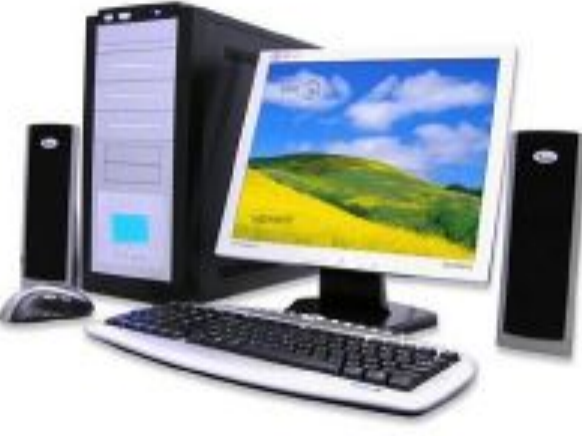

# **Графические редакторы**

**Графический редактор** – компьютерная программа, для создания и редактирования изображений.

Различают **растровые** и **векторные** графические редакторы.

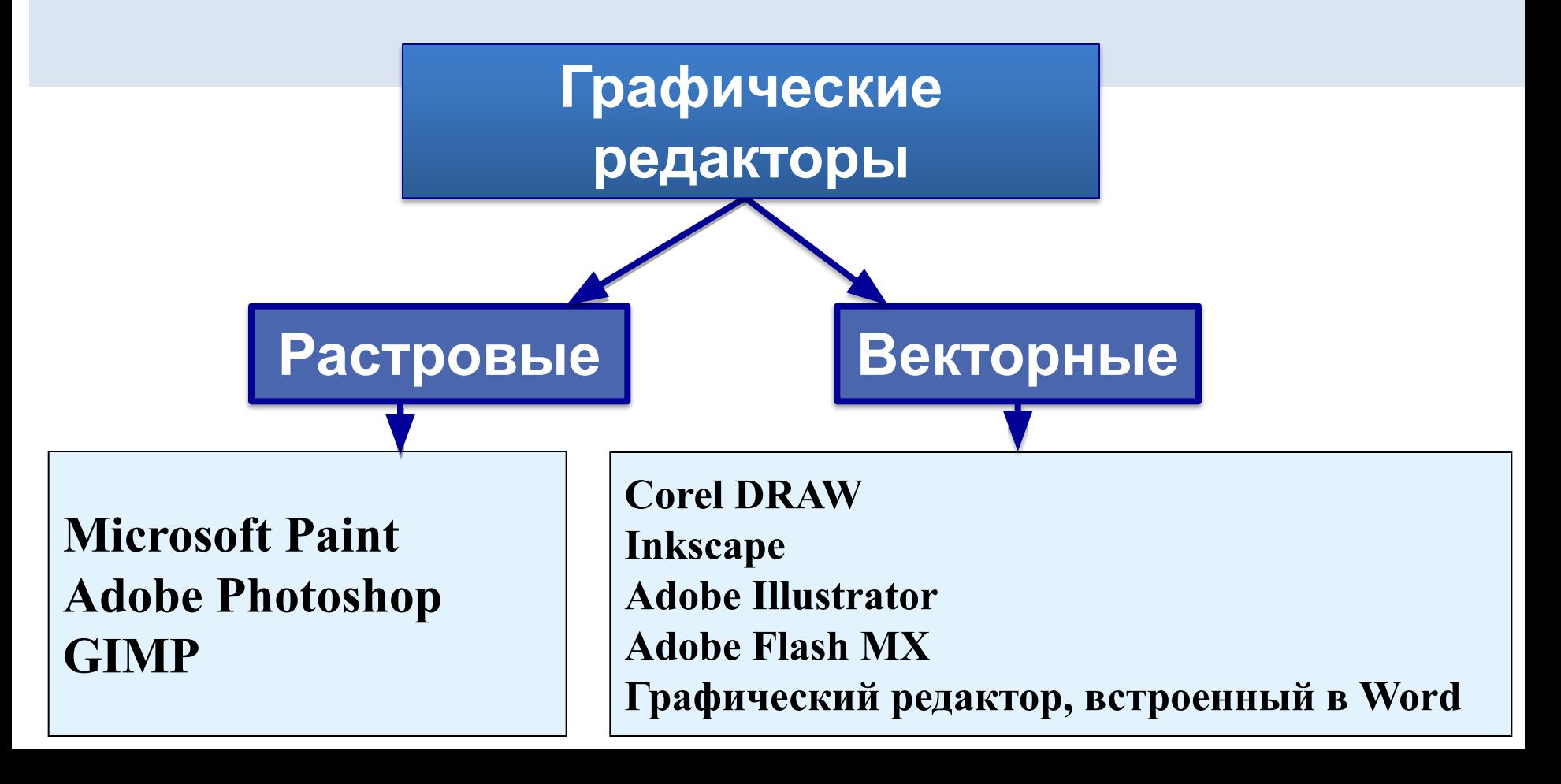

#### Интерфейс растрового графического редактора Paint (Windows XP и старше)

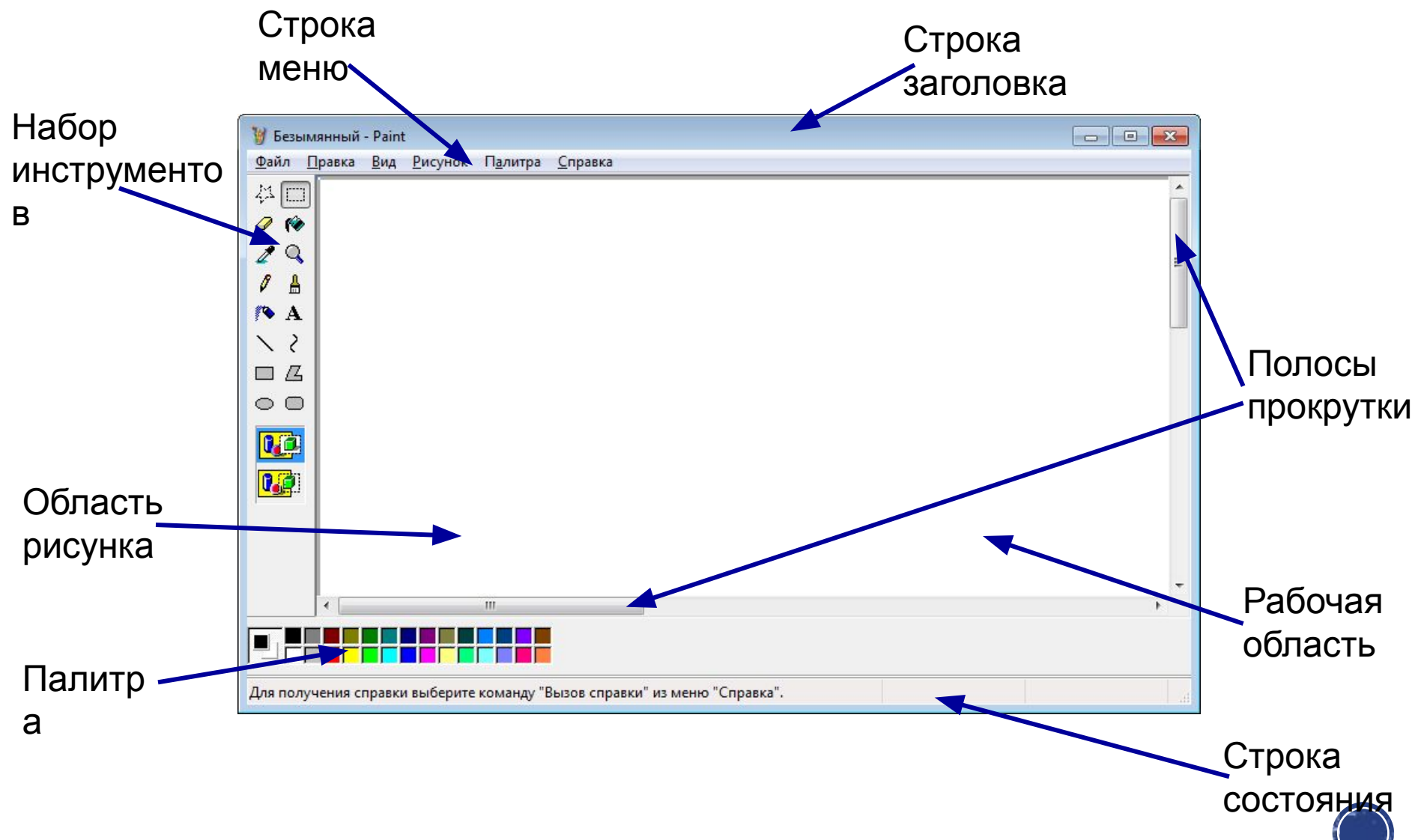

#### **ИНТЕРФЕЙС РАСТРОВОГО ГРАФИЧЕСКОГО РЕДАКТОРА PAINT (WINDOW 7, 8, 10)**

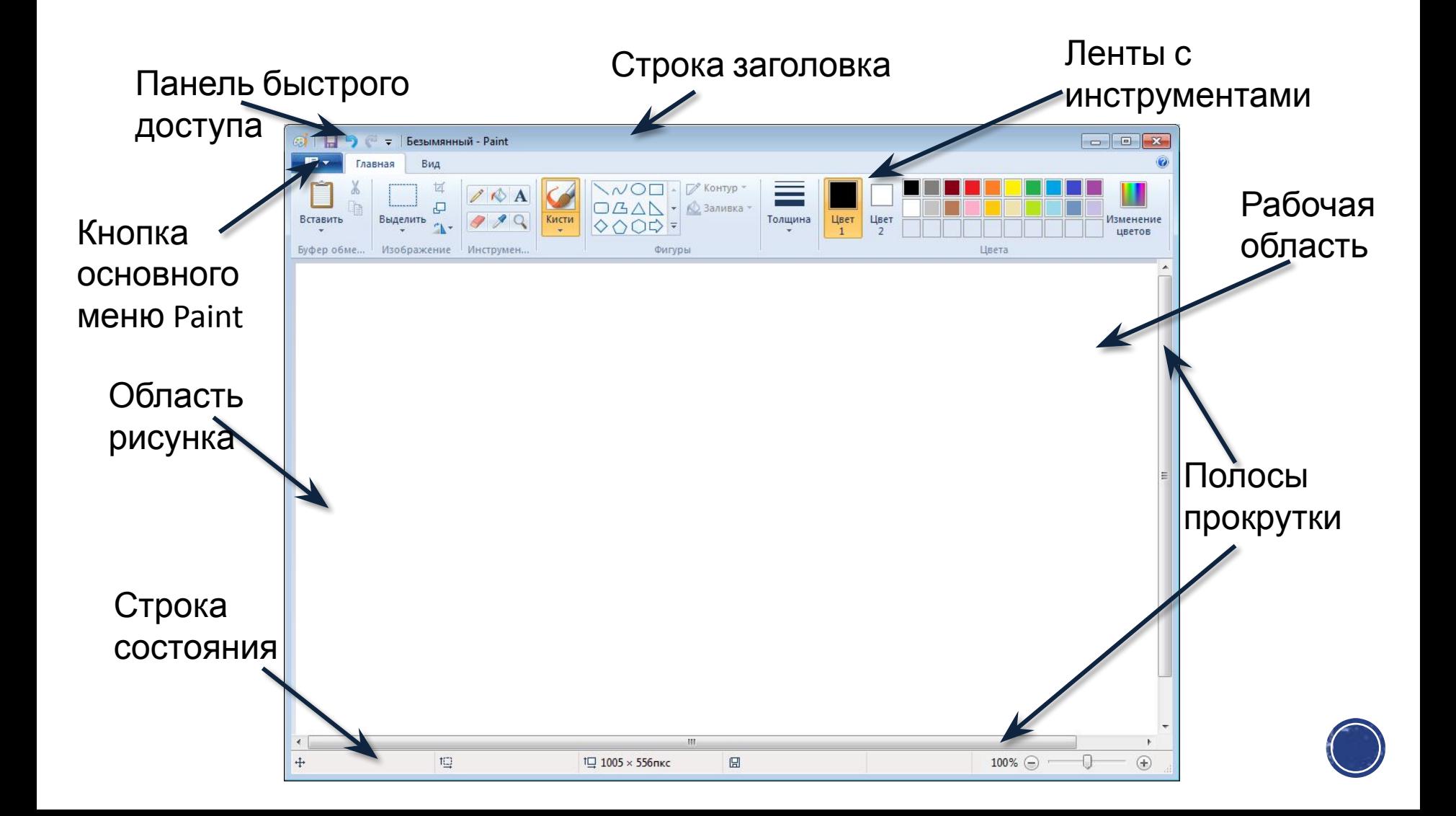

#### **Некоторые приёмы работы в растровом графическом редакторе**

Для рисования нужен холст (**Область рисунка**), краски (**Палитра**) и инструменты (**Набор инструментов**).

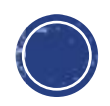

#### **Особенности создания изображений в векторных графических редакторах**

**Конструирование** графических изображений из простых геометрических фигур (графических примитивов) – основная идея **векторных**

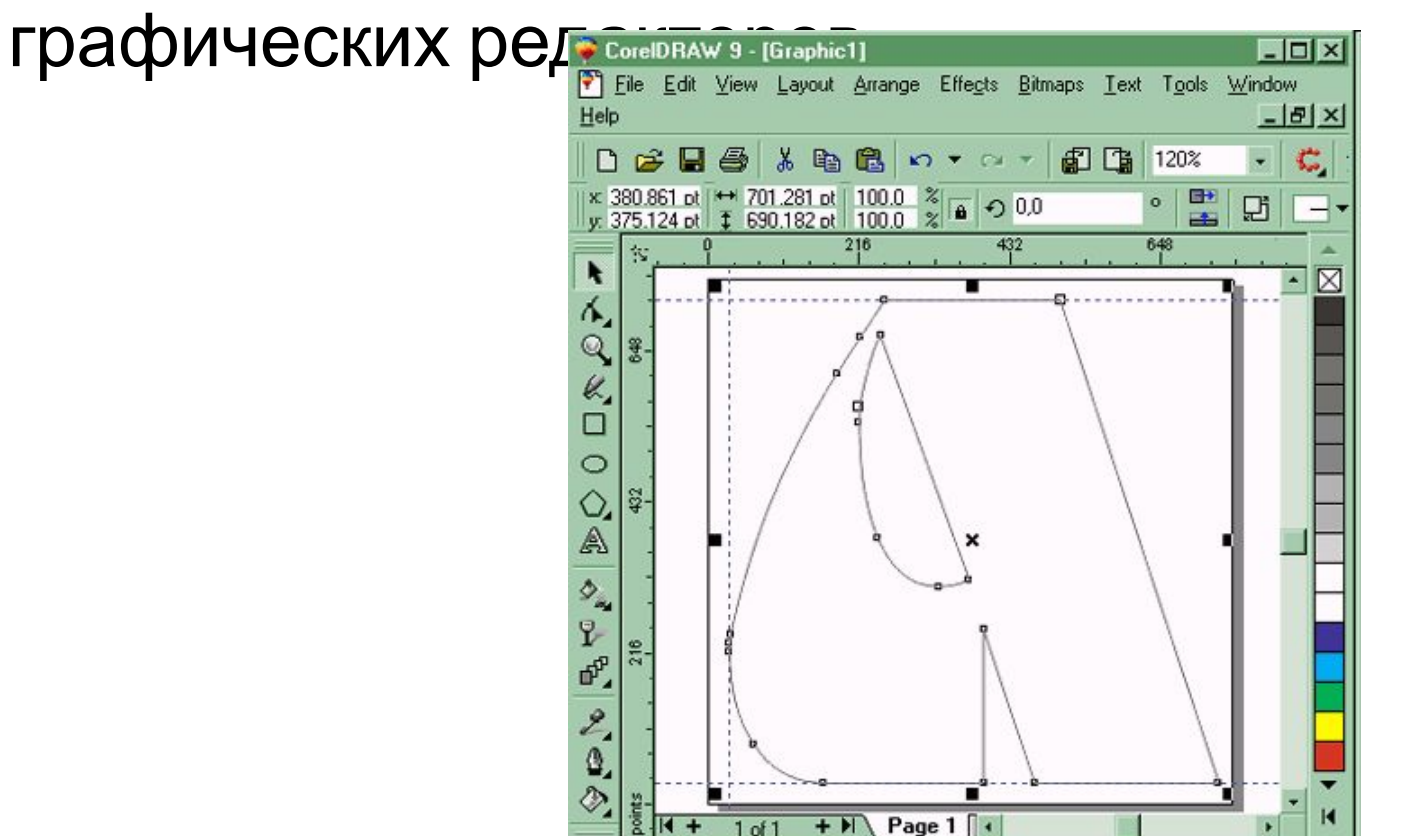

# **Задание**

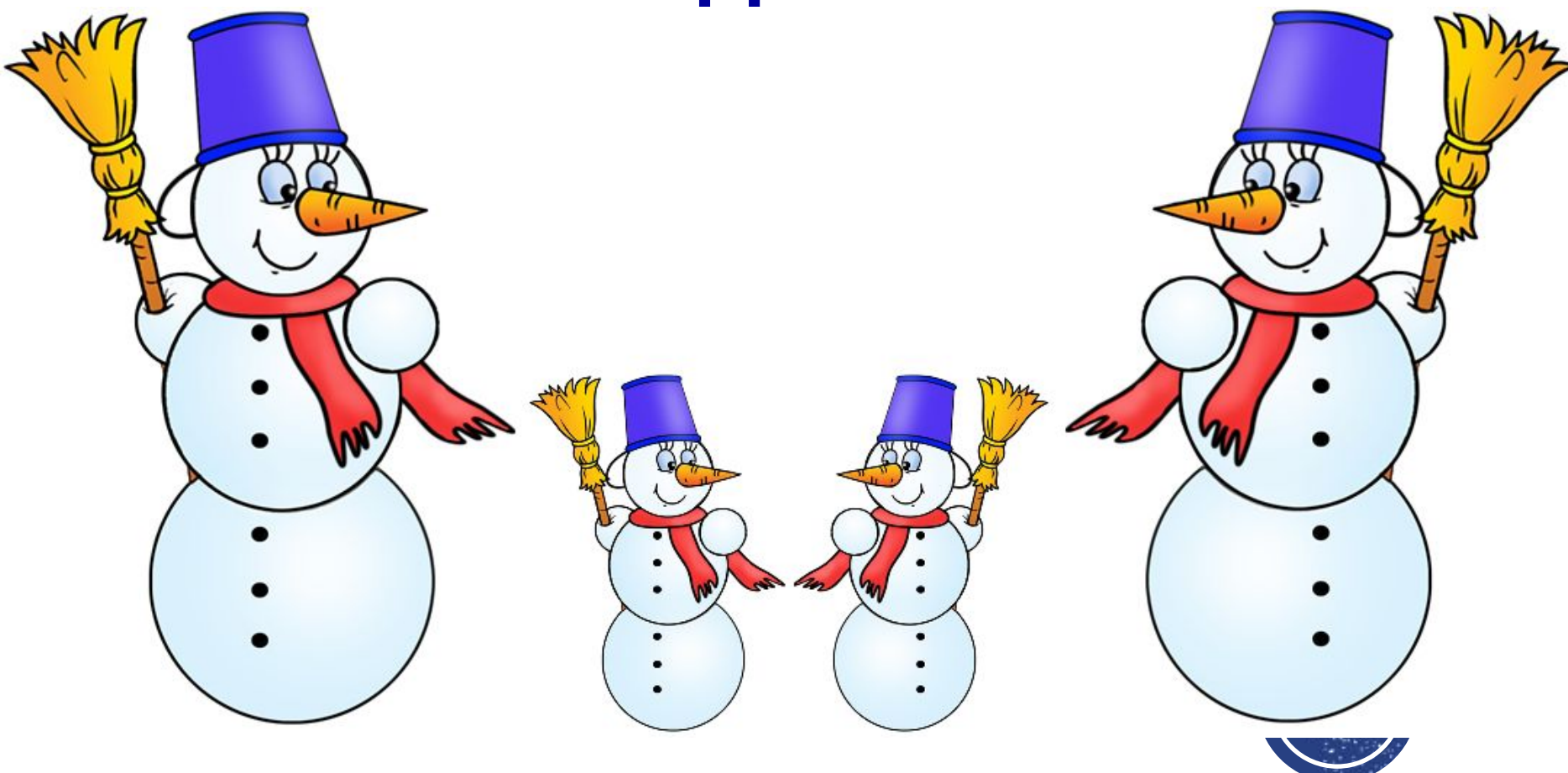

- 1. Создать файл **Семья** в **личной папке**.
- 2. Открыть файл в программе **Paint**.

3. **Построить** графическое изображение по образцу (все объекты являются копиями одного исходного объекта и смотрят навстречу друг другу).

4. Файл закрыть **с сохранением**.

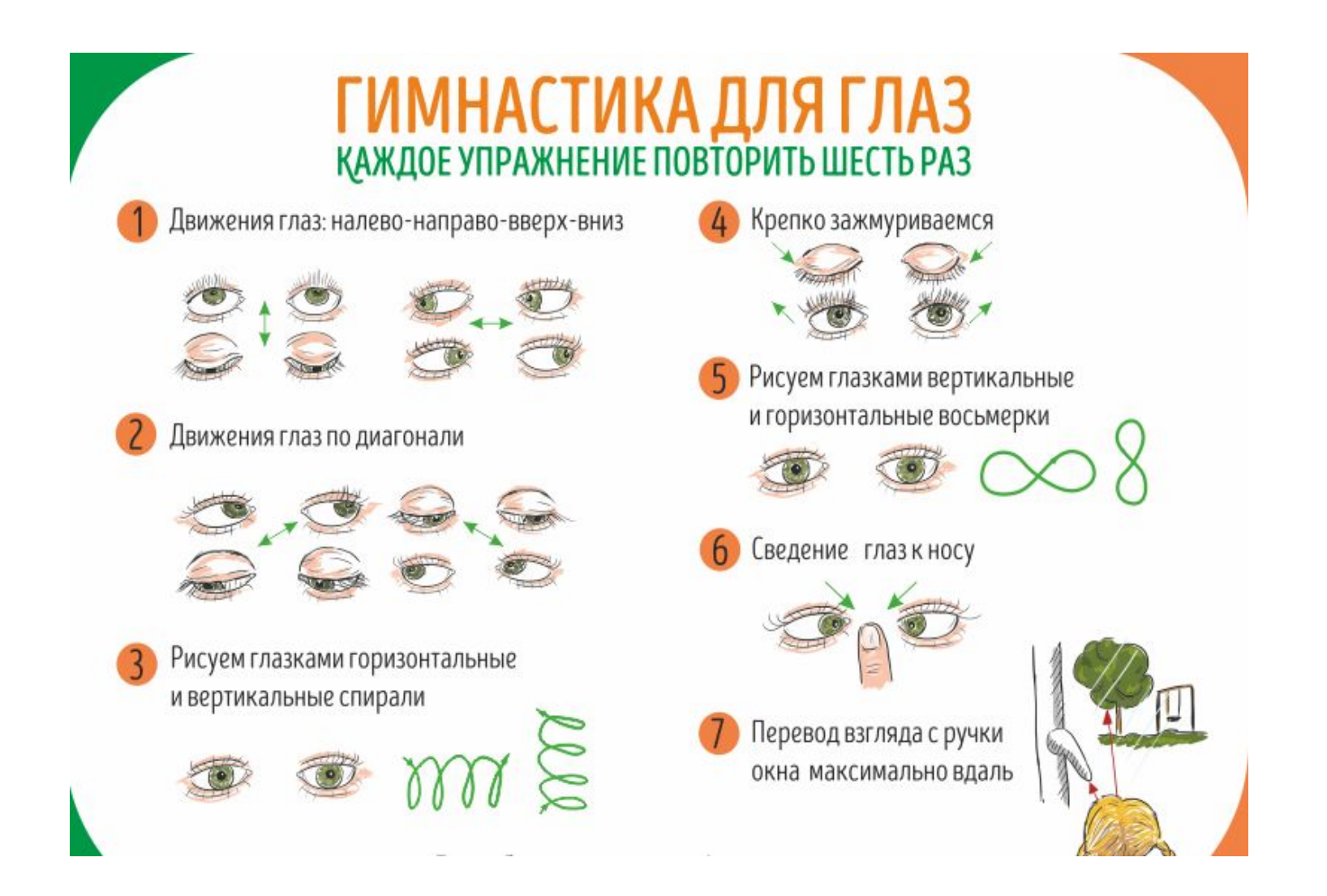

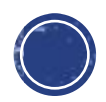

# **Работаем за компьютером**

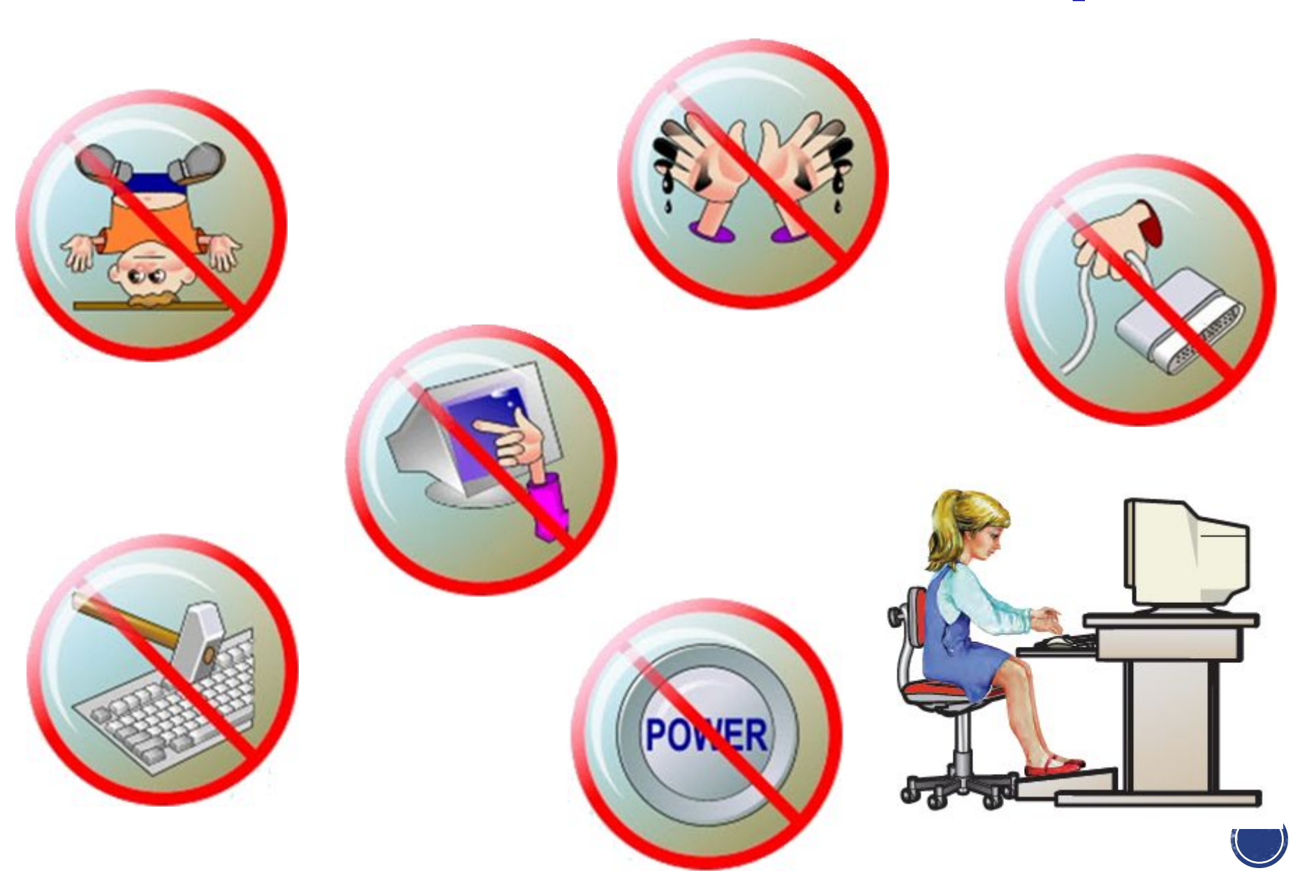

#### **Домашнее задание**

Выучить **§ 3.3** (стр. 123–132). Вопросы **2–10** (стр. 132) – **устно**.

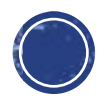